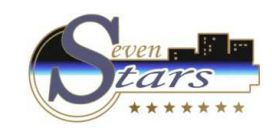

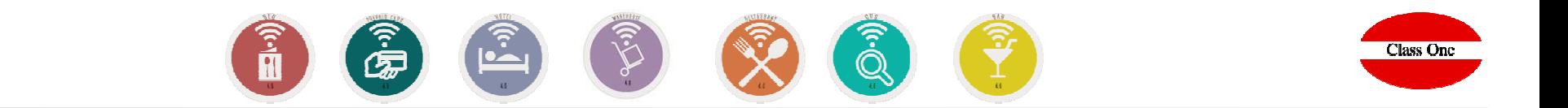

# Normas básicas Web 4.0

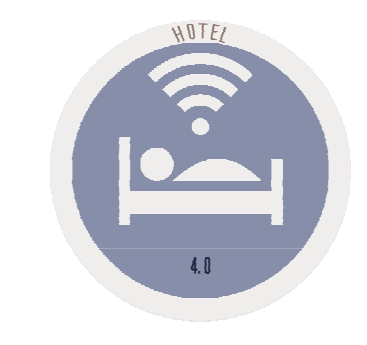

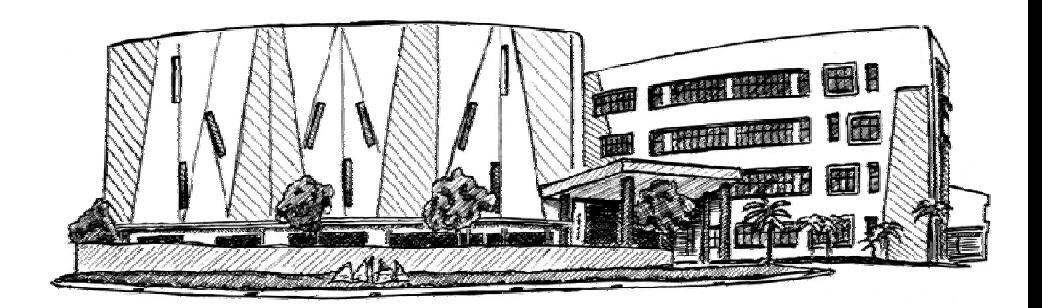

November 2.017

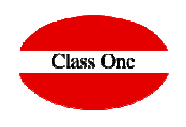

### Sistemas de Navegación

Se ha querido mantener la jerarquía de Menús por ser muy fácil de explicar dónde cuando se requiera al servicio de Mantenimiento. Los sistemas de navegación de la Aplicación además de estar manejando un browser o navegador, son los siguientes:

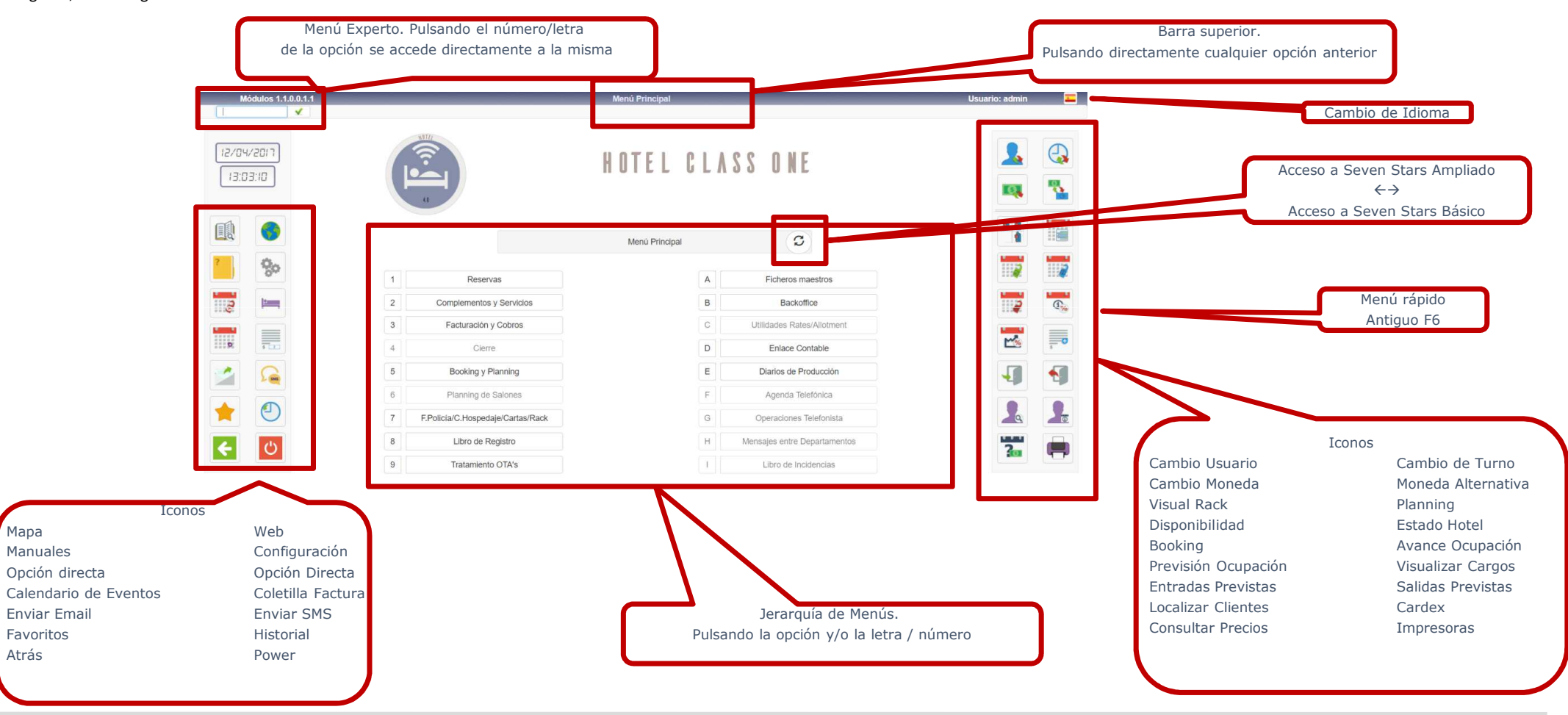

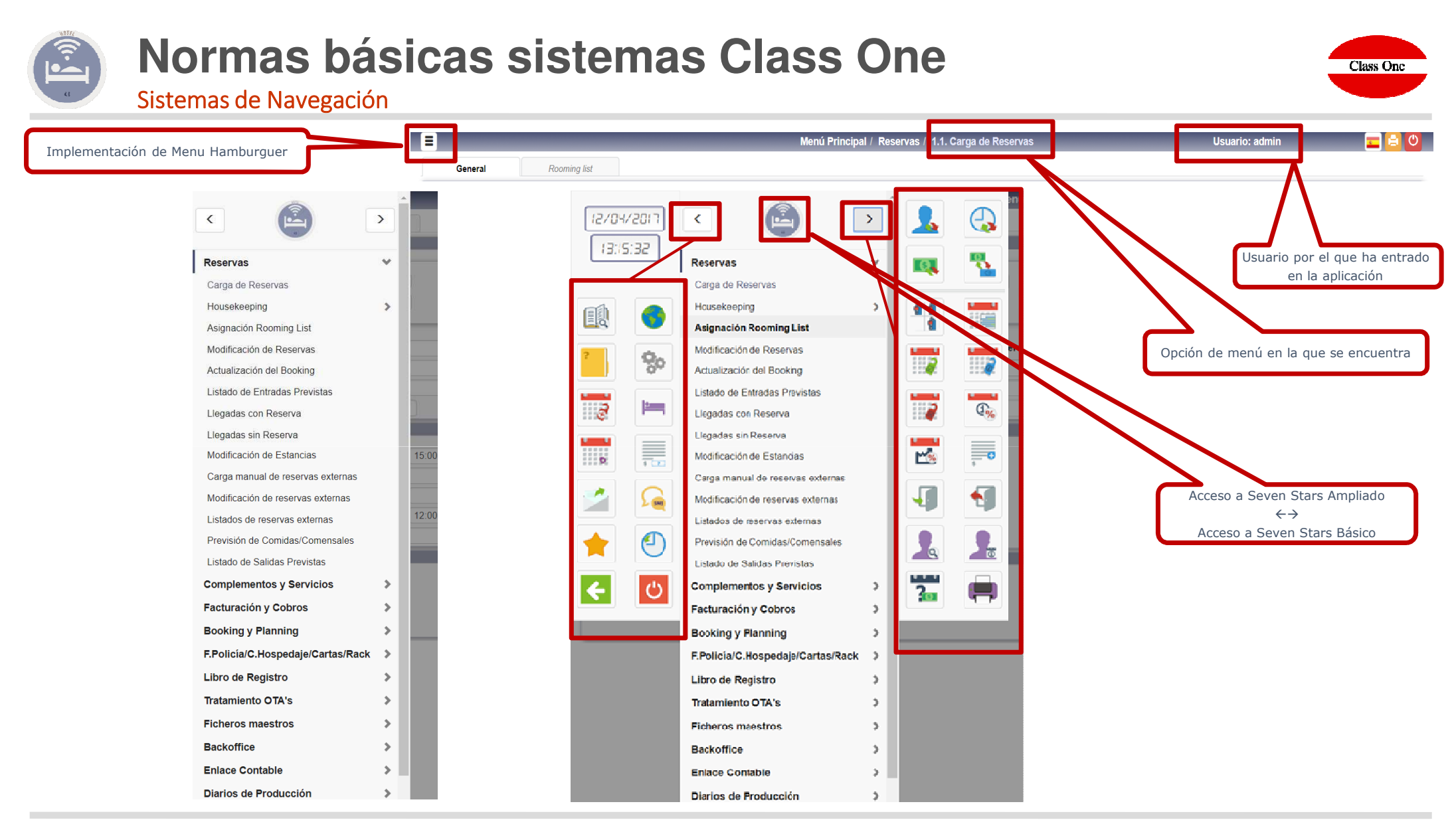

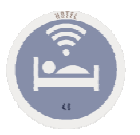

Sistemas de Navegación. Favoritos / Historial

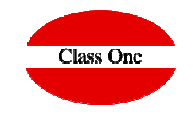

Como hemos visto poseemos 2 iconos:

Acceso a Favoritos, en el cual podemos definir por cada usuario cuales son sus Favoritos dentro de la Aplicación.Acceso a Históricos, nos muestra las últimas opciones a las que ha accedido este usuario.

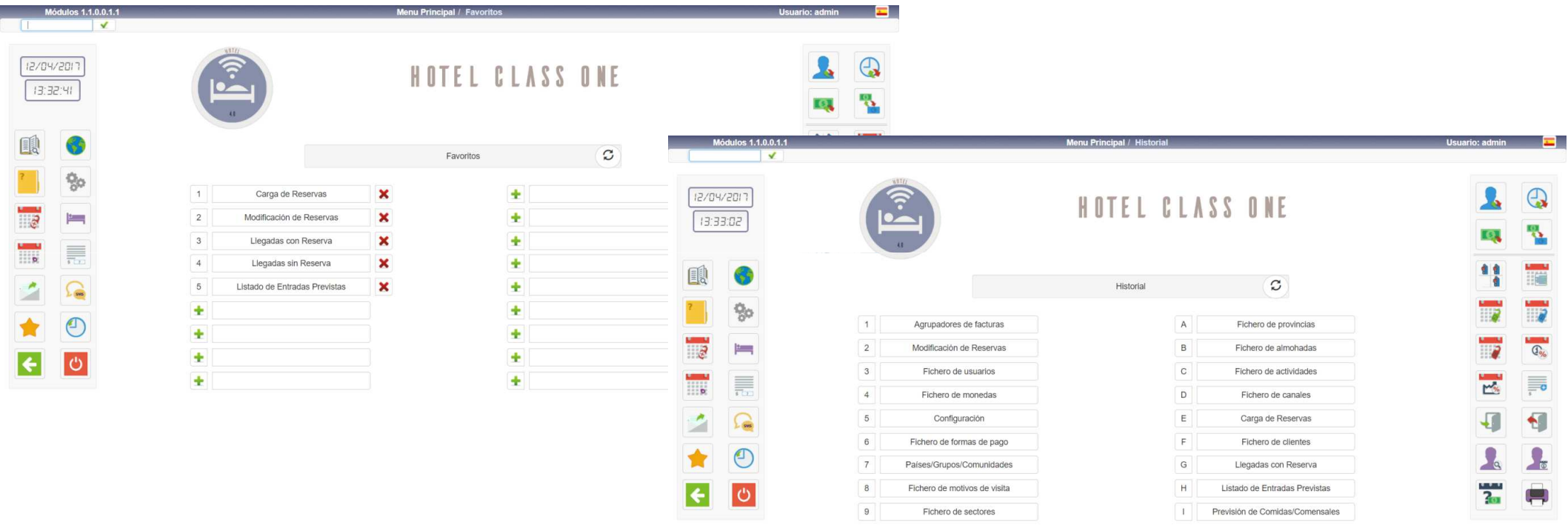

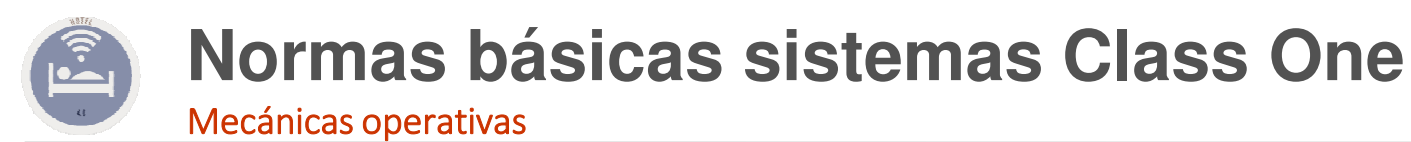

**En todas las TABLAS que podemos ver en los diferentes apartados se cumplen estas normas básicas.**

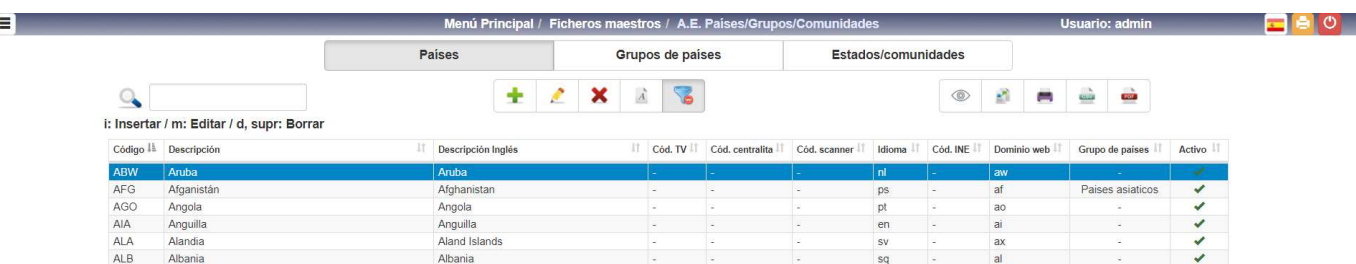

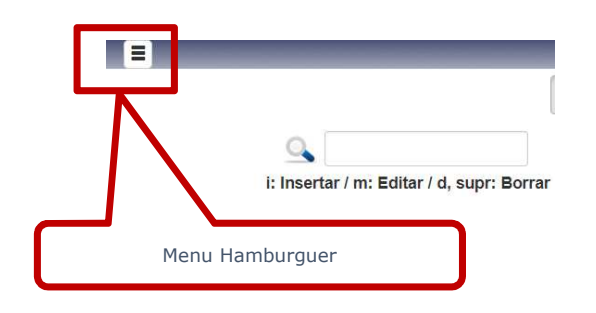

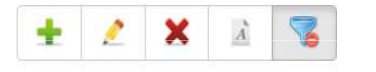

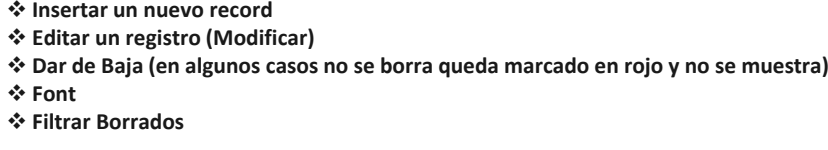

- **pulsando "i" Insertar un nuevo record pulsando "m" editar un registro (modificar)** i: insertar / m: editar / d, supr: borrar
	- **pulsando "d" suprimir, borrar**

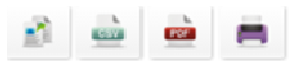

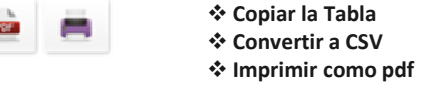

 $\alpha$ 

E

**Localizar datos que contengan dicho valor. En dicha pantalla solamente** opción de la participa de la participa de la participa de la participa de la participa de la participa de la participa de la participa de la particip **aparecerán los ítem que cumplan con esta condición**

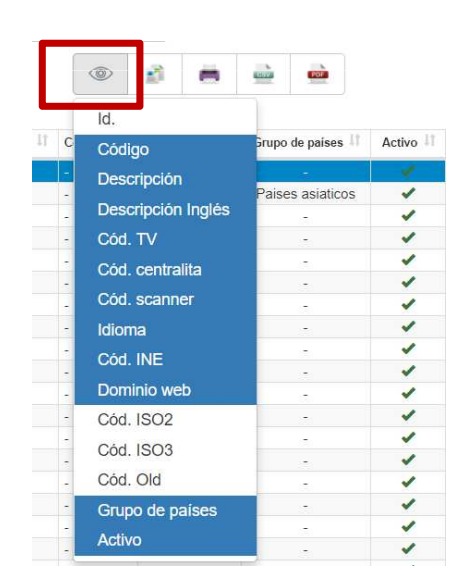

**Mediante esta opción podemos seleccionar las columnas que deseamos que nos aparezcan en los distintos listados.**

**Class One** 

**Una vez que hayamos hecho una selección queda grabada la misma para dicho terminal permaneciendo las siguientes veces que accedamos en dicha** 

### **C l a s s O n e | H o s p i t a l i t y S o f t w a r e & A d v i s o r y**

**Imprimir** 

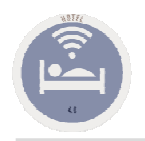

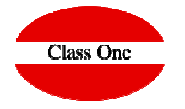

Cambio de Idioma

### Mecánicas operativas

**Con INTRO, o TAB, se avanza CAMPO. Con ESC o MAY+TAB, se retrocede CAMPO.Si se está en el primer CAMPO y pulsa ESC, retrocede a la opción anterior.**

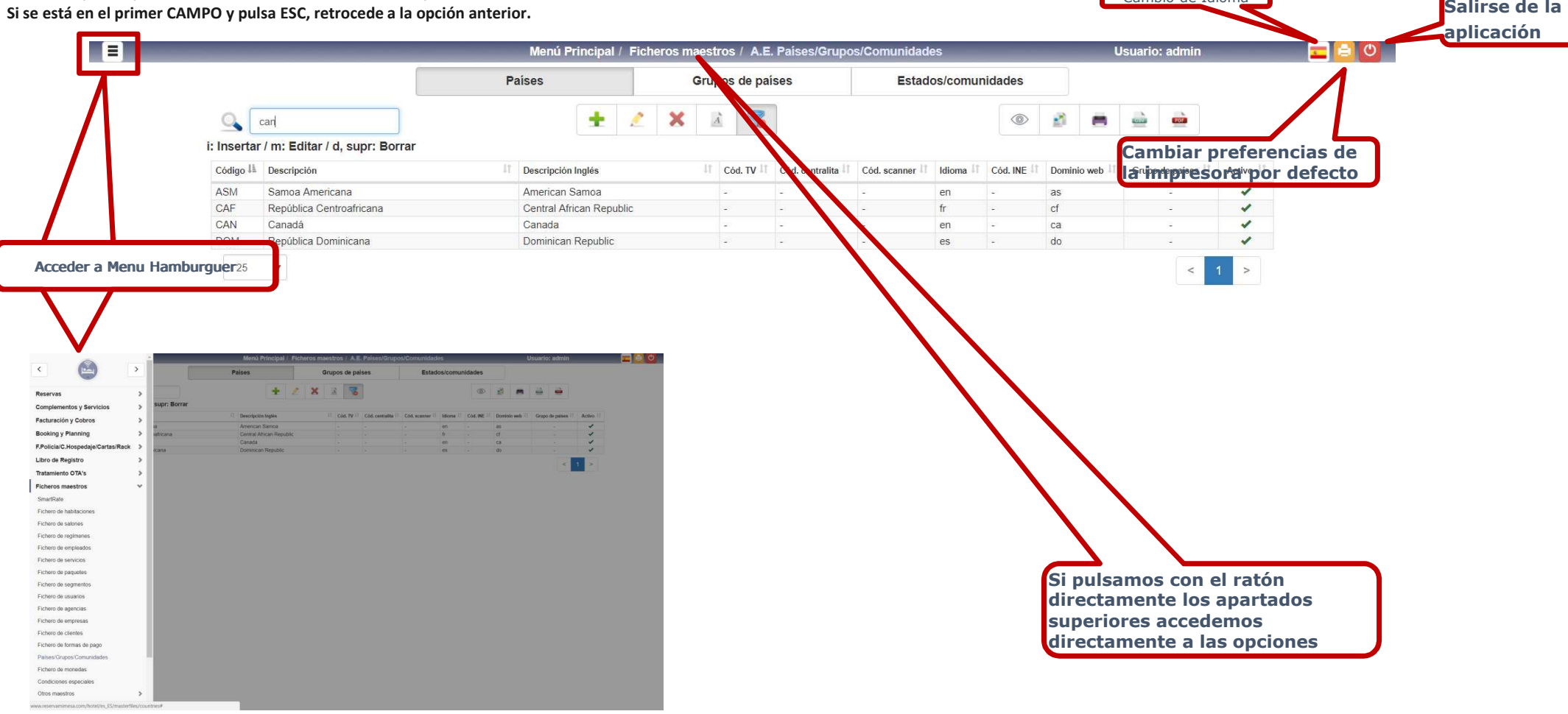

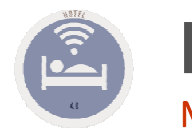

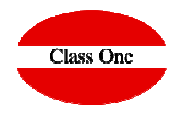

Mecánicas operativas

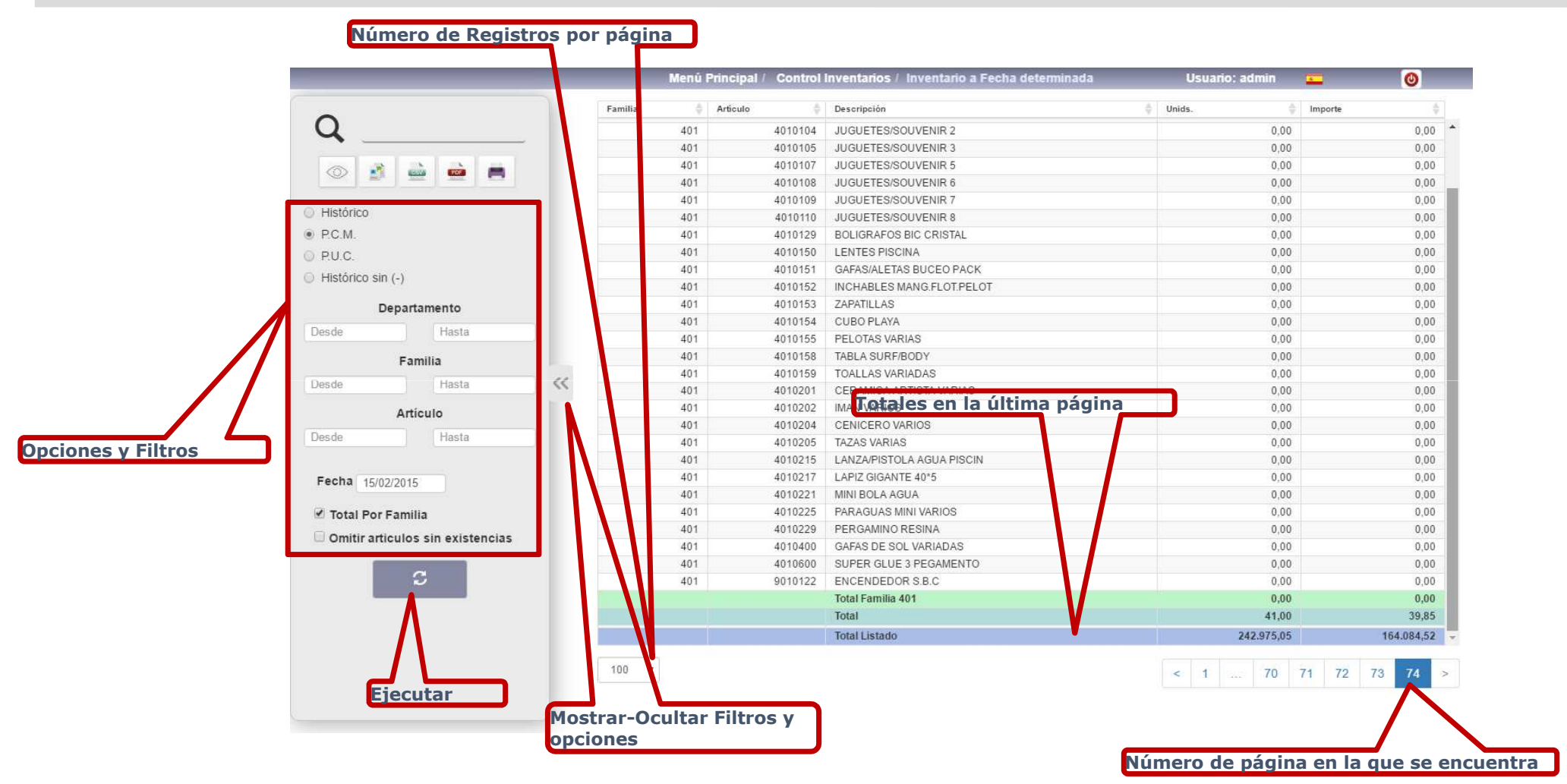

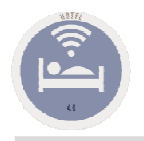

Quitar pantallas pop-up con pantalla completa

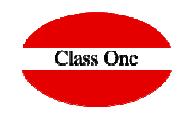

#### **Debido a que normalmente trabajaremos con pantalla completa (el equivalente a F11), si queremos quitar una de las ventanas será pulsando [Ctrl] W**

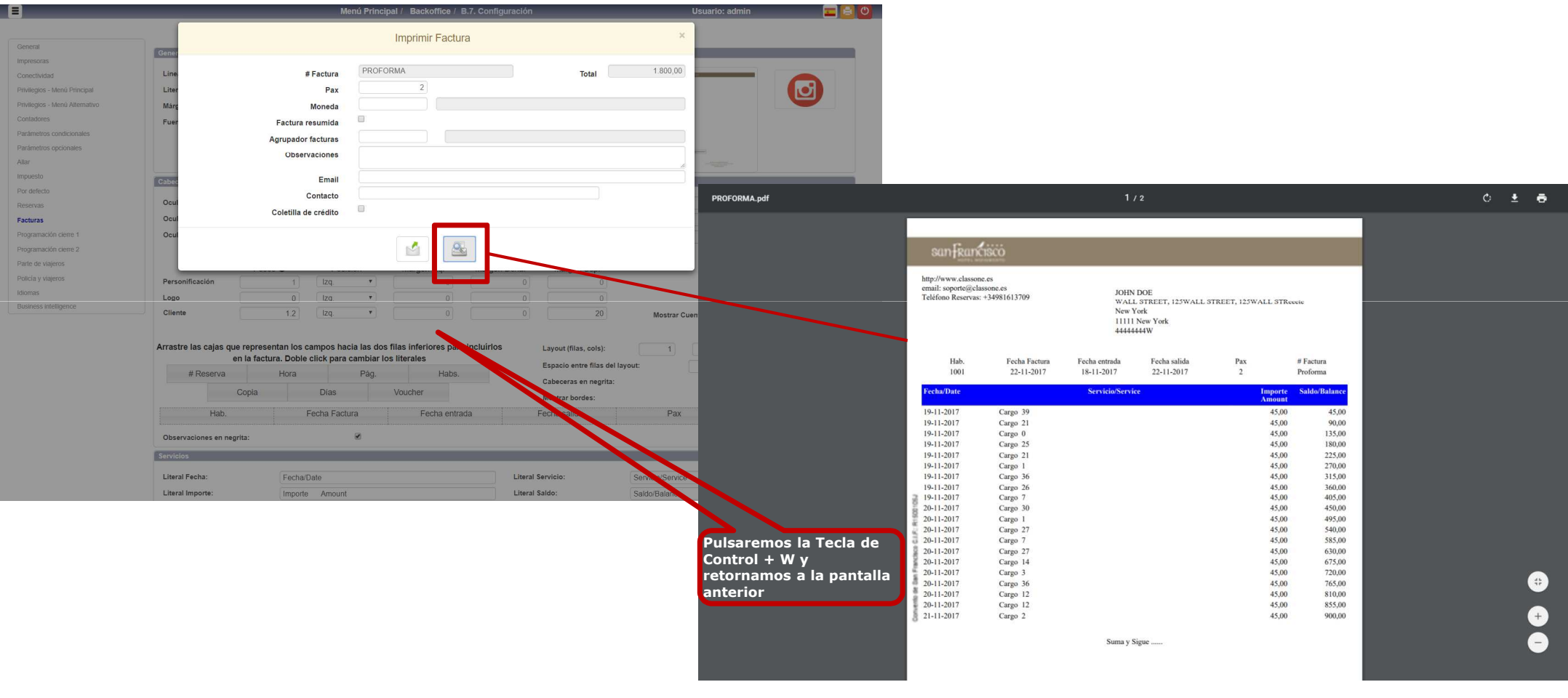

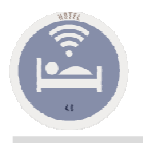

### **Normas básicas sistemas Class One**Agrandar / disminuir Pantallas

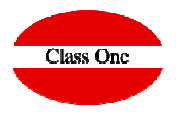

-<br>ROGAMOS ABONEN LA PRESENTE FACTURA EN UN PLAZO MAXIMO DE 30 DIAS POR TRANSFERENCIA A LA CUENTA ESXX<br>XXXX XXXX XXXX XXXX XXXX O POR CHEQUE.

WE KINDLY REQUEST YOU TO SETTLE THIS INVOICE IN MAXIMUM 30 DAYS TIME

BY BANK TRANSFER TO OUR ACCOUNT ESXX XXXX XXXX XXXX XXXX XXXX

#### **Al estar trabajando con navegadores, para agrandar pantalla pulsar [Ctrl] + (Control más) para disminuir pantalla pulsar [Ctrl] - (Control menos)**

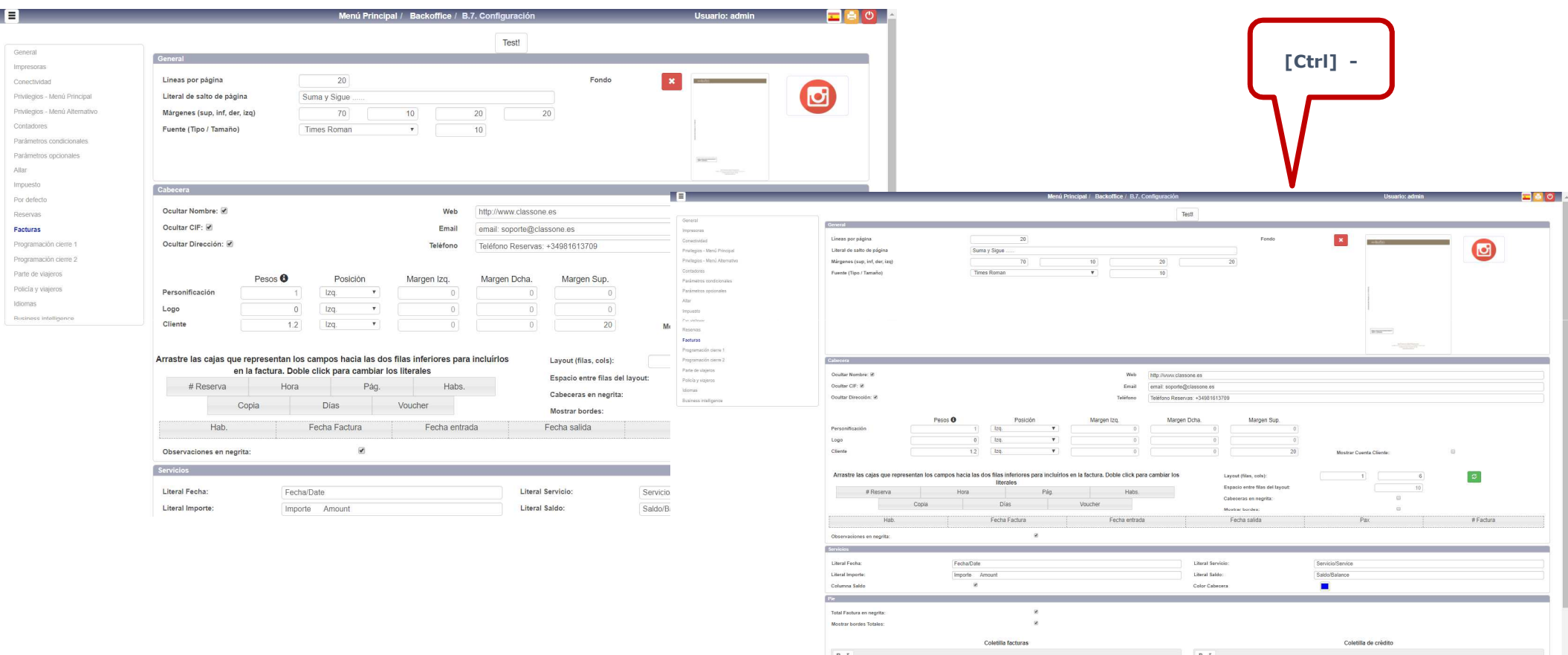

Muchas gracias por su visita, les deseamos un buen viaje Thank you for your visit, we wish you a nice trip.

Hoteles Class One

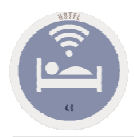

Mecánicas operativas. Scroll en salones

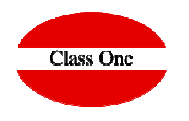

#### **Cuando haya más de 12 SALONES, para ver el resto de los salones, hay que poner el cursor encima del cuadro de los salones y arrastrar como si fuera Google Maps**

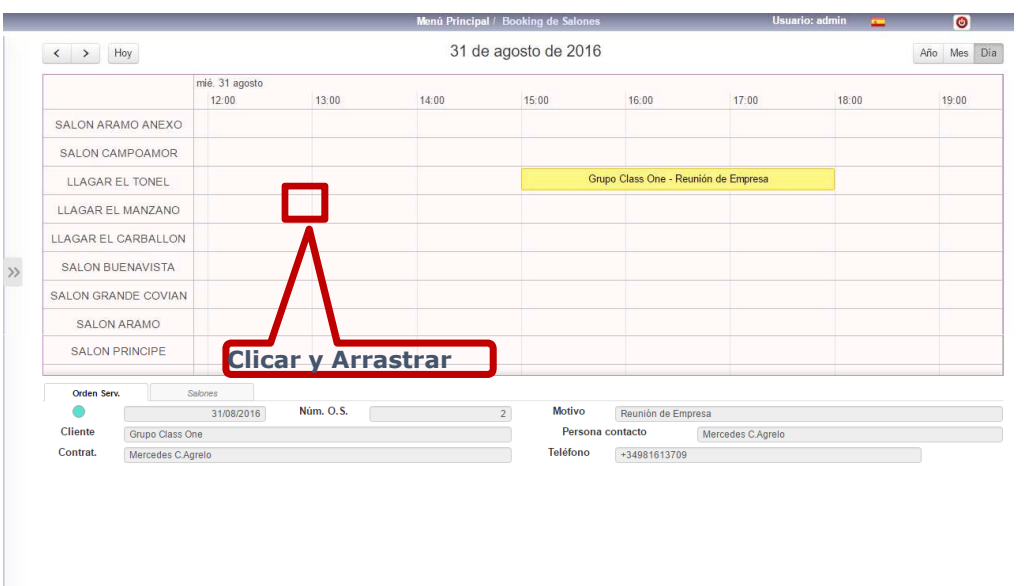

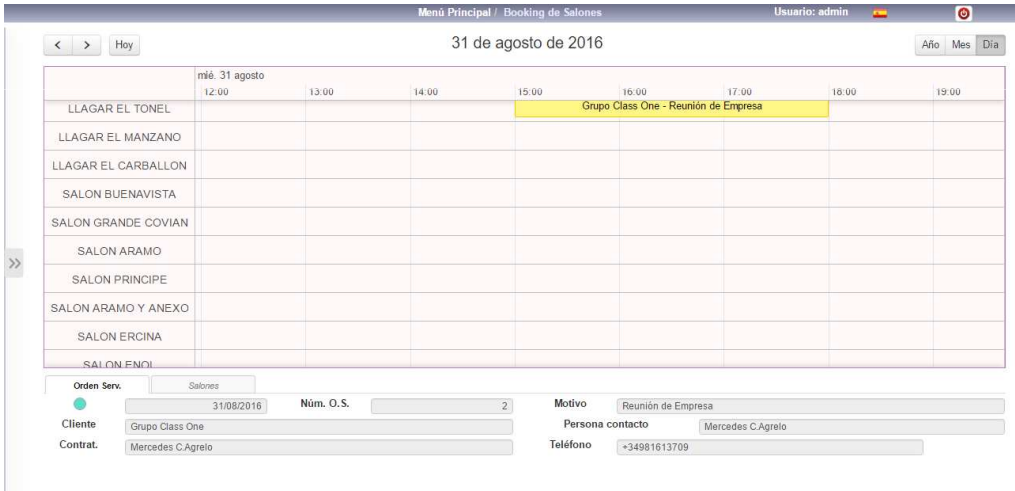